## Matematički programski paketi

## Matlab skriptovi (m-fajlovi)

## Matlab-ov radni prostor (workspace)

- Sastoji se od skupa promenljivih koje su definisane za vreme rada u matlabu, uključije promenljive definisane u komandnom prostoru, kao i promenljive definisane za vreme izvršavanja skriptova
- Komandni prozor i skript fajlovi "dele" zajedničku memoriju
- Podsetimo se komandi who i whos koje prikazuju listu promenljivih koje se trenutno nalaze u radnom prostoru

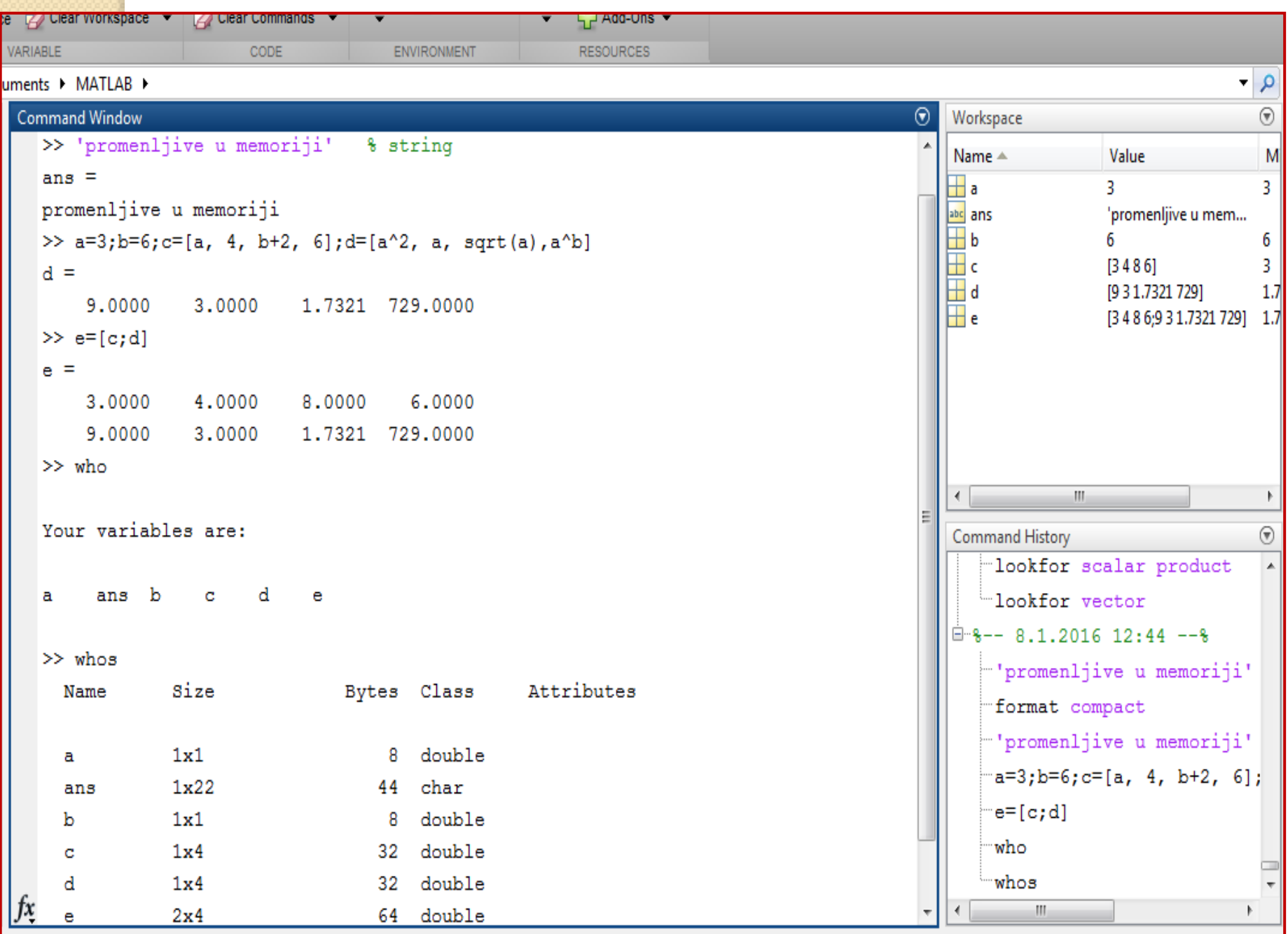

## Workspace Window

 Matlab nam prikazuje promenljive koje se nalaze trenutno u memoriji u zasebnom prozoru – Workspace

Window:

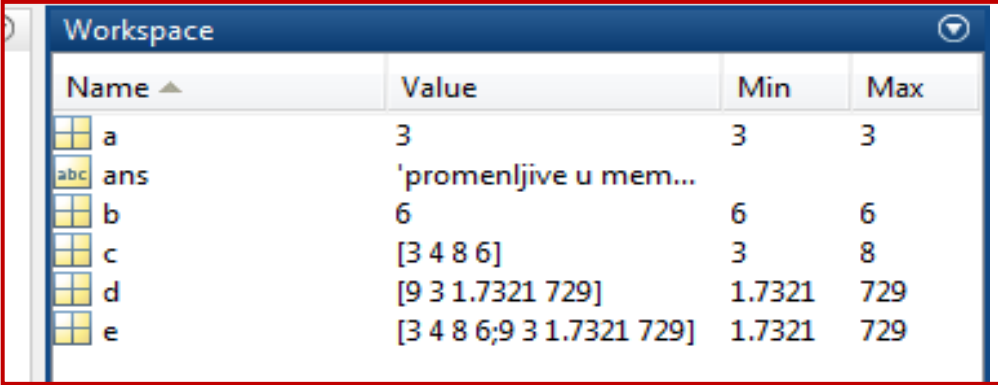

Dvostrukim klikom na određenu promenljivu otvara se Variable Editor Window u kome možemo menjati

vrednost promenljivoj

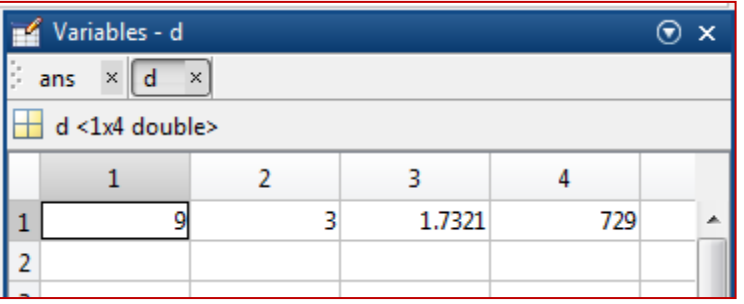

## Vrednost promenljivoj u skript fajlu možemo dodeliti na više načina:

- New Script otvara Editor u kome kucamo skript
- Promenljivu definišemo i dodelimo joj vrednost u samom skript fajlu

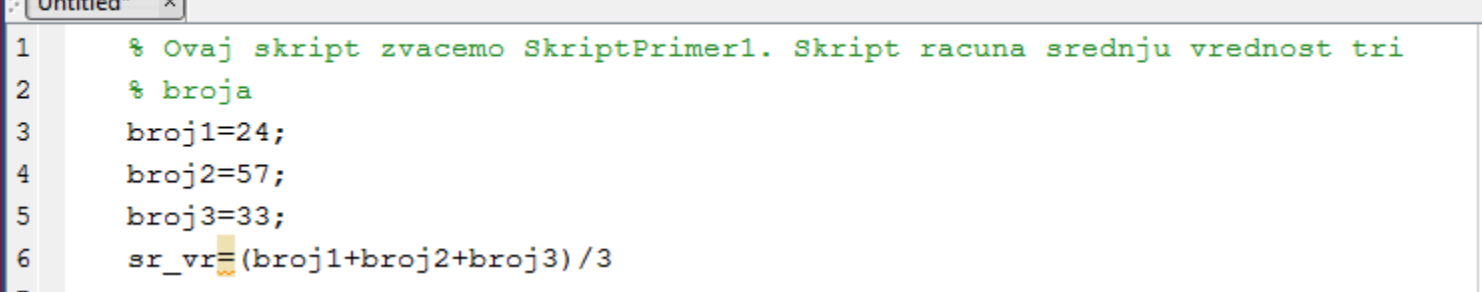

 Pozivom iz komandnog prozora izvršava se skript

### Promenljivu definišemo i dodelimo joj vrednost u komandnom prozoru:

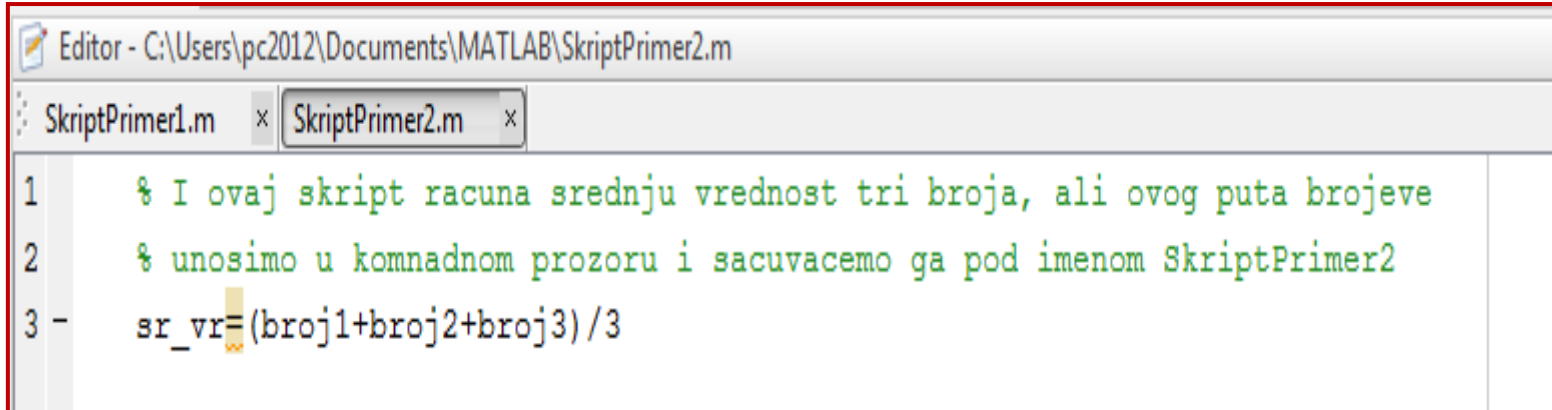

### Command Window

```
\gg broj1=3;broj2=4;broj3=5;
>> SkriptPrimer2
sr \, vr =4
```
## Komanda Input

- >> z=input('Unesite vrednost: ')
- Prikazuje tekst u formi stringa u komandnom prozoru i čeka da korisnik unese traženu vrednost
- Koristi se kada promenljivu definišemo u skript fajlu, a konkretnu vrednost joj dodeljujemo u komandnom prozoru pri izvršavanju skripta.

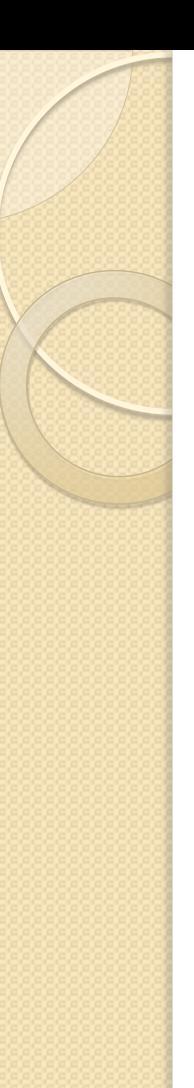

### • Primeri :

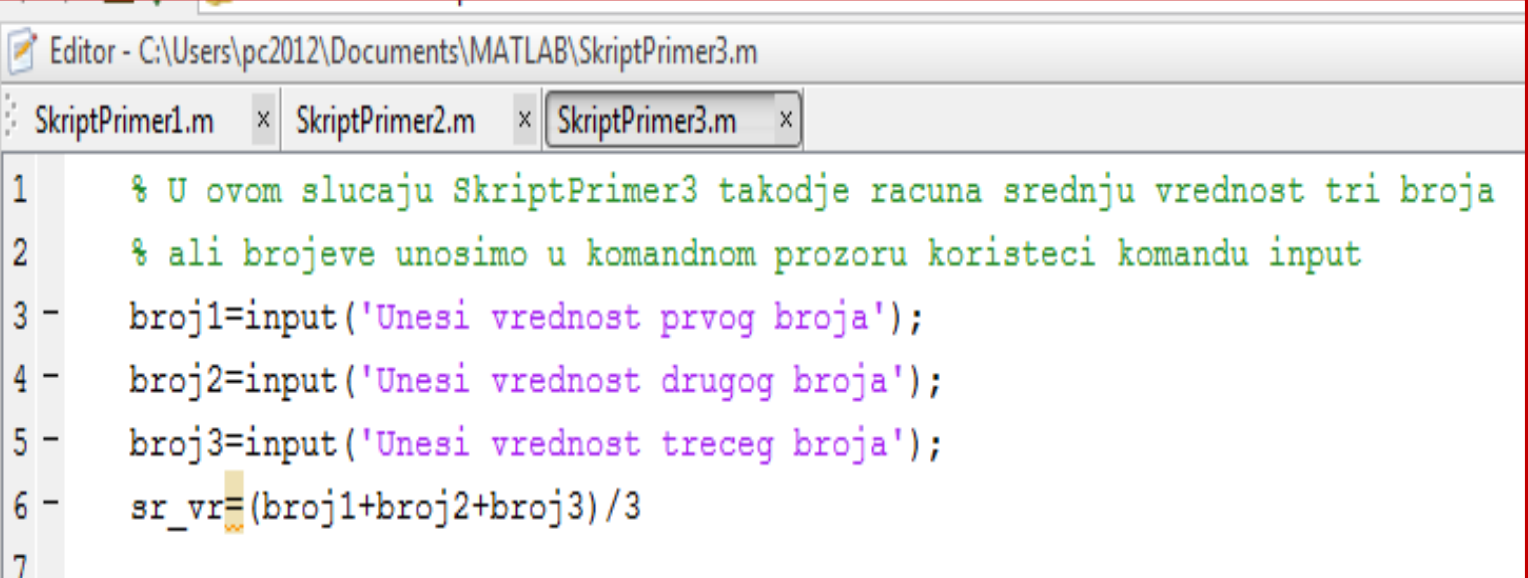

```
\gg SkriptPrimer3
  Unesi vrednost prvog broja6
  Unesi vrednost drugog broja8
  Unesi vrednost treceg broja10
  sr_vr =8
fx \gg
```
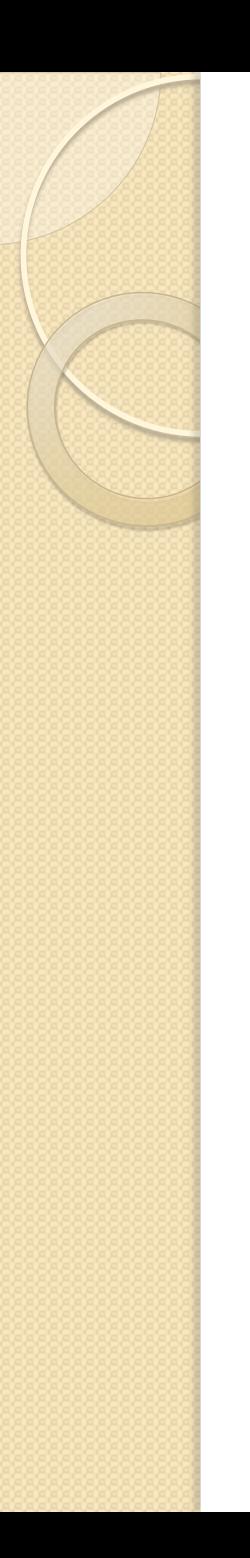

## Zadatak

• Napisati skript koji izračunava zapreminu cilindra (valjka) tako sto korisnik unosi poluprečnik i visinu cilindra.

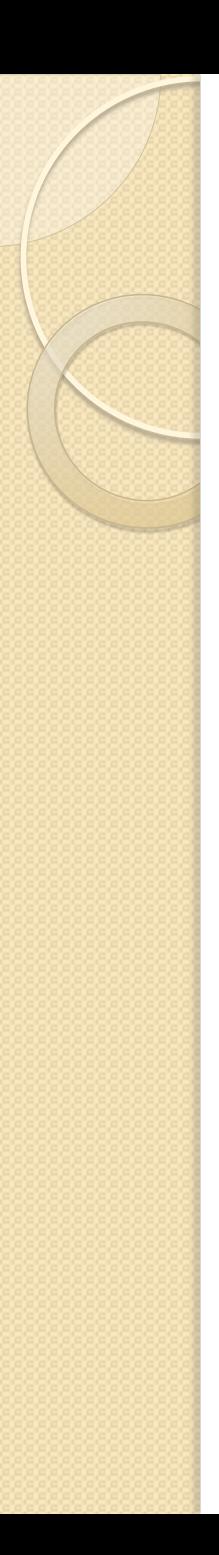

## Komanda disp

- Koristi se za prikaz teksta ili promeljivih
- Sintaksa:

-disp(ima promenljive) – prikazuje vrednost promenlive ili

- -disp('tekst kao string')
- Može se primeniti i u skriptovima, kao u sledećem primeru.

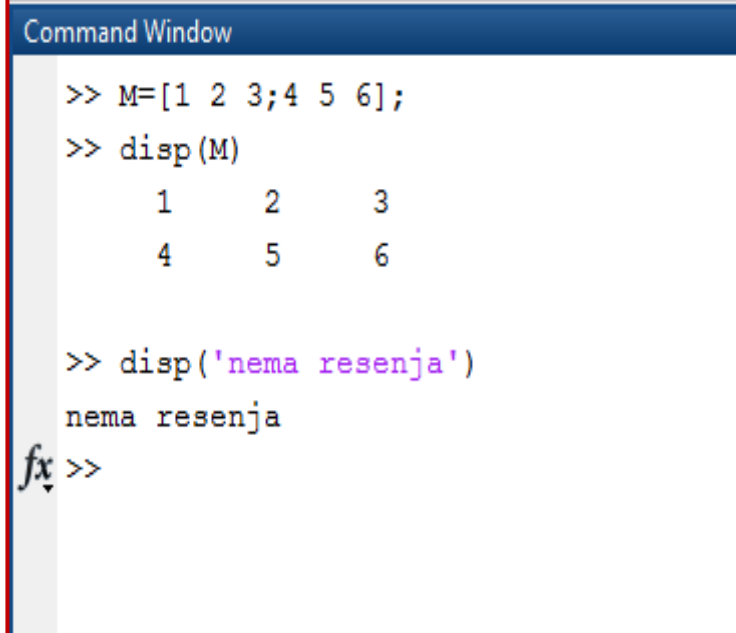

Editor - C:\Users\pc2012\Documents\MATLAB\SkriptPrimer4.m

SkriptPrimer4.m x

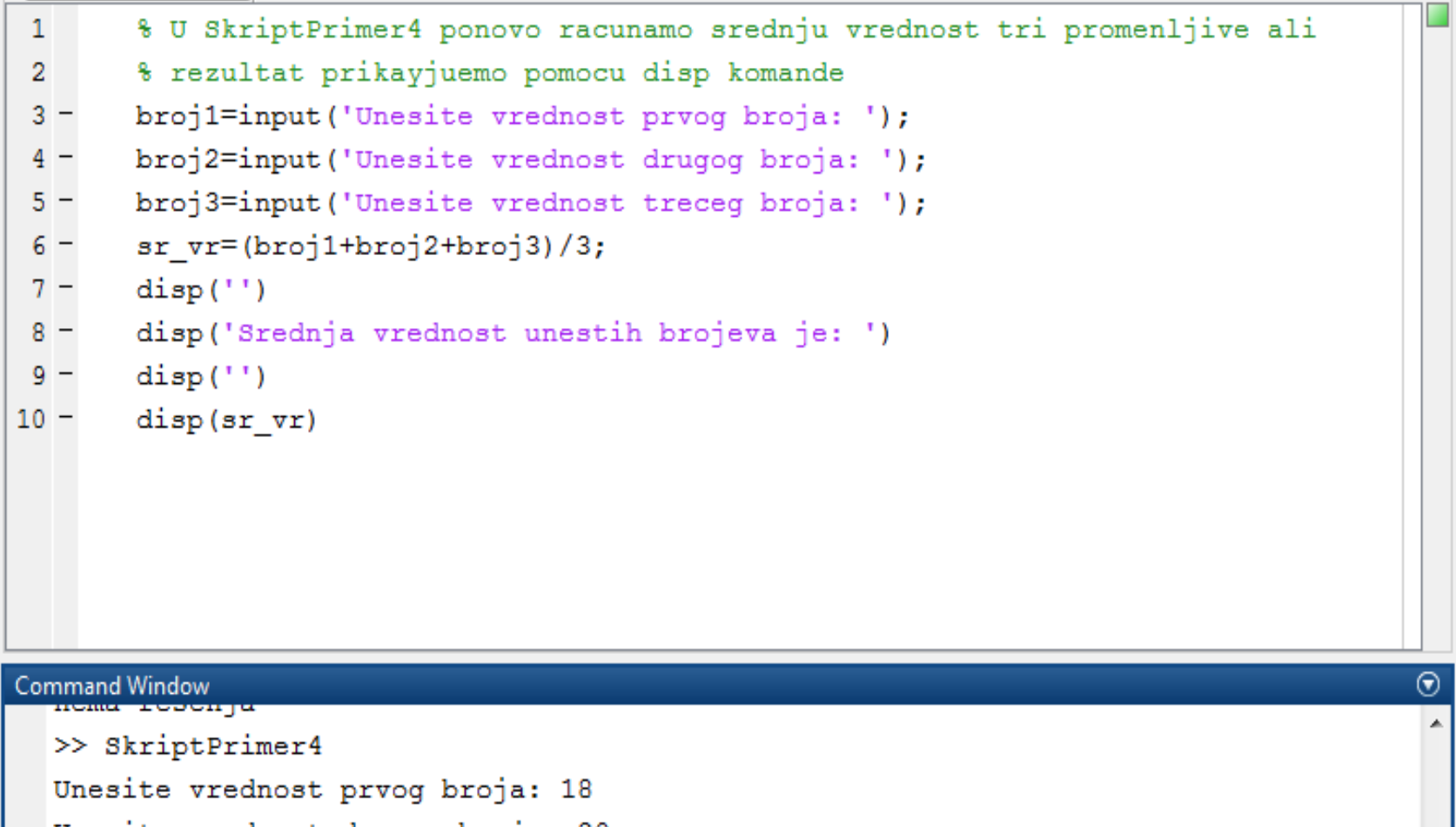

 $\textcircled{\tiny{\textsf{F}}}$  x

<u>Hilling Hills</u>

Unesite vrednost drugog broja: 20 Unesite vrednost treceg broja: 22 Srednja vrednost unestih brojeva je: 20

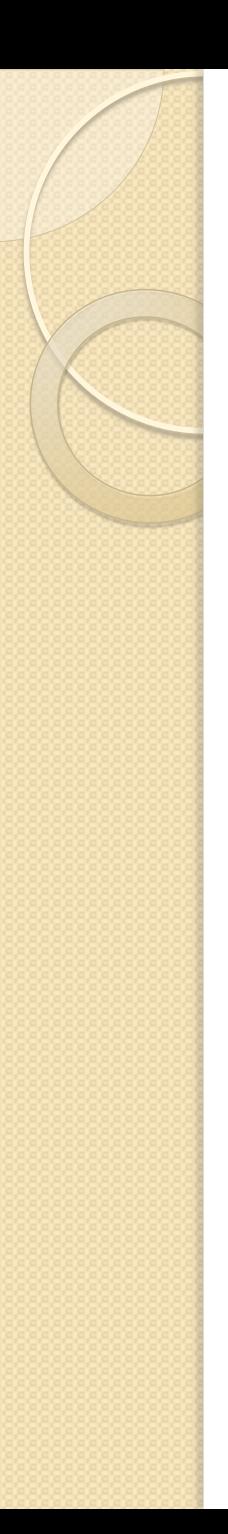

## Komanda fprintf

- Koristi se za prikaz rezultata na ekranu, kao i za čuvanje dobijenih podataka.
- Može da prikazuje i tekst i numeričke podatke, kao i da ih prikaže kombinovano.
- Za prikaz teksta:

```
>> fprintf ('Problem nema resenje. Proverite unete vrednosti.')
Problem nema resenje. Proverite unete vrednosti.>>
>> % sa \n prelayimo u novi red sa tekstom iza \n
>> fprintf('Problem nema resenje.\n Proverite unete vrednosti.')
Problem nema resenje.
Proverite unete vrednosti.>>
```
### Upotreba fprintf komande za zajednički prikaz tekstualnih i numeričkih podataka

- fprintf('tekst kao string %-5.2f dodatni tekst', ime\_promenljive)
- % označava mesto gde je broj umetnut u tekst
- (flag, opciono), može se zameniti sa + ili 0
- 5.2 :(opciono), širina i precesija polja gde 5 označava minimalni broj cifara koje prikazujemo, a 2 broj decimalnih cifara iza zareza
- f : (obavezno), označava u kom obliku prikazujemo broj, e – ekcponecnijalno(1.709e+001), f – fiksna tačka(17.09), i (integer), c (prikazuje jedan karakter), s (prikazuje string)

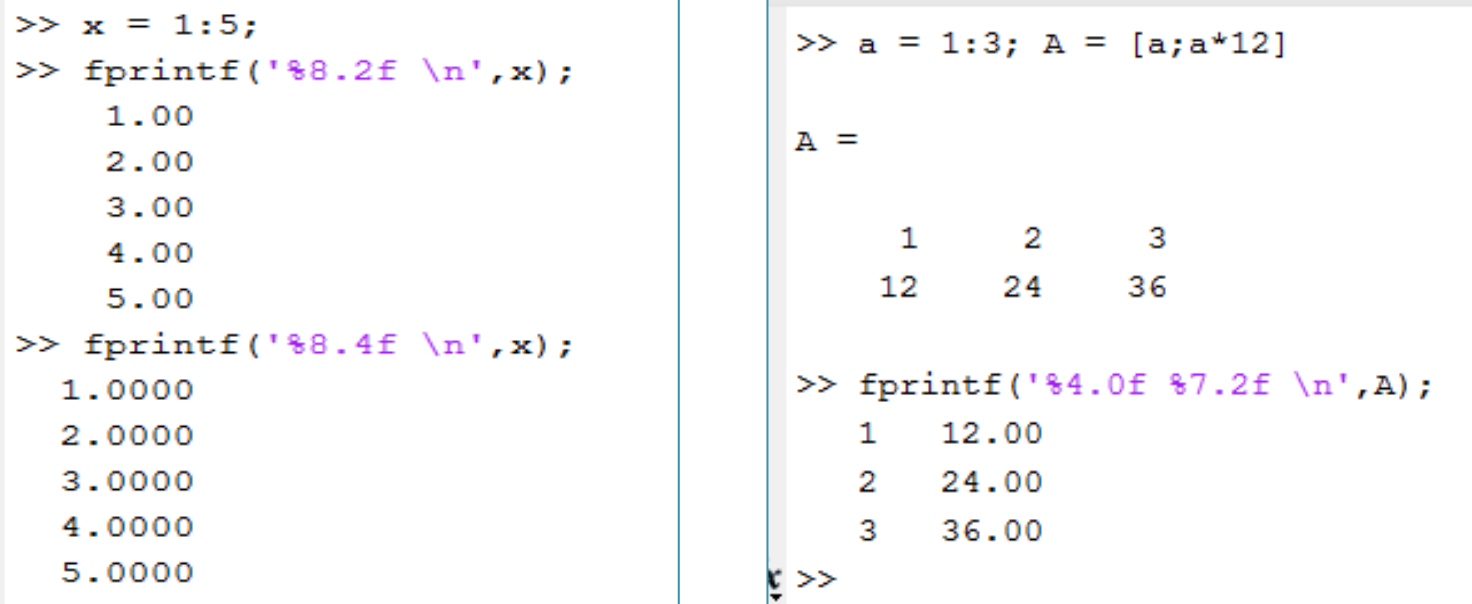

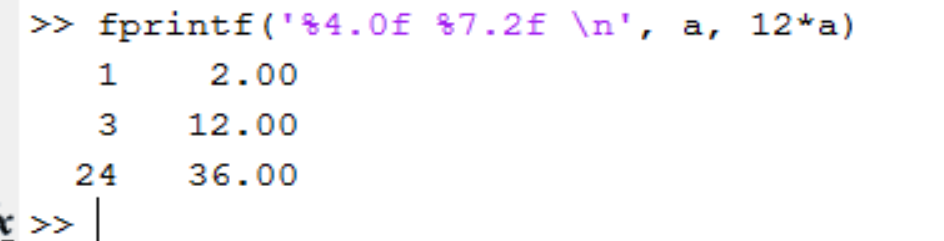

## Još neke napomene o fprintf komandi:

- fprintf može da prikazuje i matrice, u tom slučaju podatke iz matrice prikazuje kolonu po kolonu.
- Naredbu fprintf možemo koristiti i za prikaz podataka sačuvanih u komandnom prozoru iz tri koraka (otvaranje fajla pomoću komande fopen, ispis pomoću fprintf i zatvaranje fajla pomoću fclose).

## Ispis rezultata u datoteku:

- fid=fopen('ime fajla', ' permission'), gde je fid promenljiva file identifier
- ' permission' je kod koji ukazuje kako da se fajl otvori
- 'r'-reading (default)
- 'w'-writing,
- 'r+' reading+writing
- 'a' zapisuje podatke na kraj fajla koji otvara

## Primer ispisa u datoteku

 Napisati program koji generiše dve tabele za konvreziju valuta. U jednom ispisuje vrednost u dinarima za 1,5,10,50,100 i 200 evra, a u drugom koliko evra iznosi 100,1000,2000, 5000,10000 i 20000 dinara. Tabele se snimaju u yasebne tekstuale datoteke Evri u Dinare.txt i Dinari u Evre.txt.

## Zadaci:

 Koristeći naredbu fprintf kreirati tablicu množenja sa 6 u obliku:

> 1 puta 6 je 6 2 puta 6 je 12 3 puta 6 je 18

...

• Kreirati skript koji ispisuje visinu tela pri slobodnom padu, tako što korisnik unosi vrednost gravitacione konstante, početni i krajnji trenutak u kome posmatramo telo počev od trenutka kada je započet slobodan pad, kao i vektor vremenskih vrednosti u kojima korisnika zanima visina posmatranog tela.

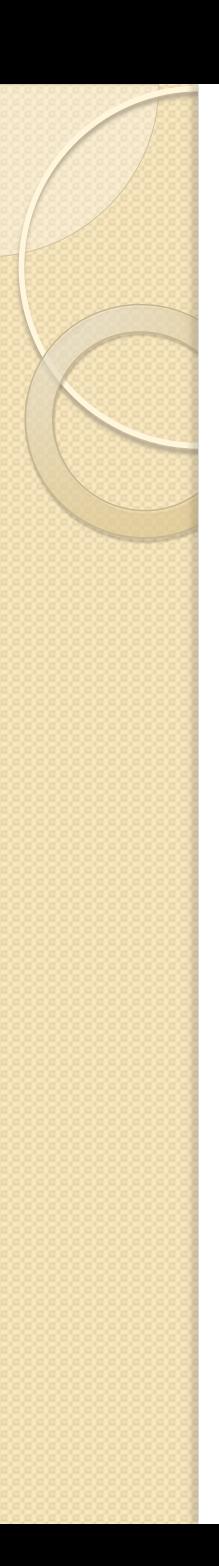

## Komanda save

- Sintaksa: save ime fajla ili save('ime\_fajla')
- Kreira se ime fajla.mat u trenutno aktivnom direktorijumu koji je u binarnom formatu
- save ime\_fajla promenljiva1 promenljiva2
- save -ascii ime fajla ukoliko želimo da sačuvamo podatke u ascii formatu i koristimo ih i van Matlab-a

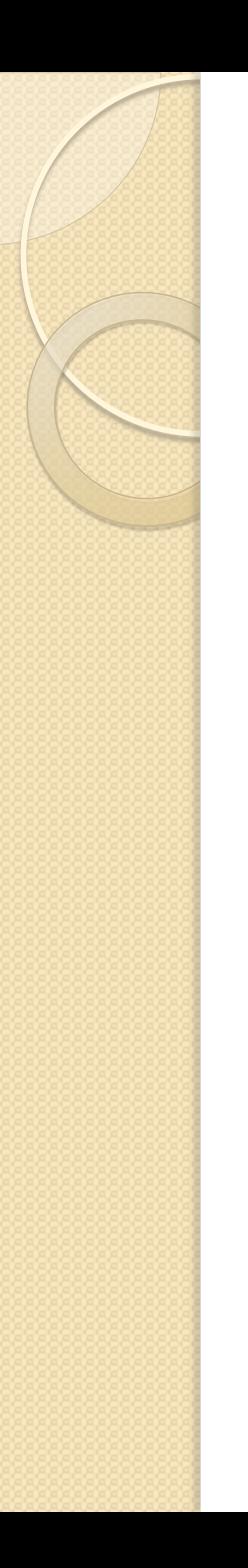

## Komanda load

- Sintaksa: load ime fajla ili load('ime\_fajla')
- Sve promenljive iz učitanog fajla dodaju se promenljivim u radnom prostoru
- Ukoliko se u radnom prostoru već nalazi promenljiva istog imena kao i u učitanom fajlu, biće zamenjena promenljivom iz učitanog fajla.
- load ime fajla promenljiva1 promenljiva2
- Ime promenljive= load ime\_fajla

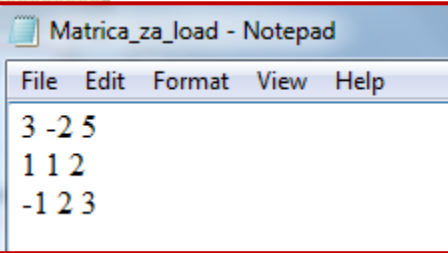

Hoćemo da učitamo matricu koju smo uneli i sačuvali u notepad-u

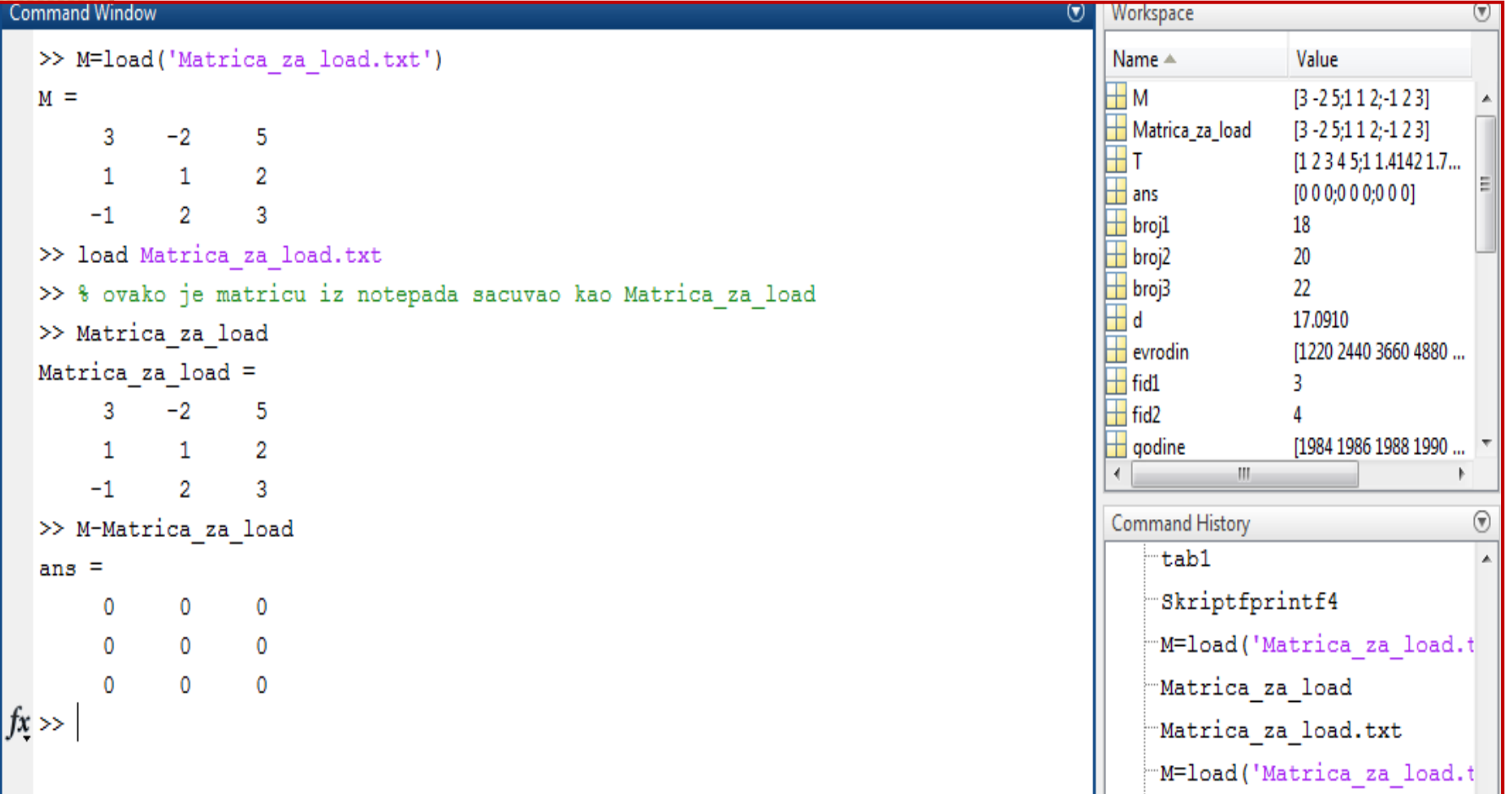

## Komande za uvoz i izvoz podataka (exporting, importing)

- Najčešće ih koristimo za razmenu podataka sačuvanih u Excel-u
- Za importovanje podataka iz Excela koristi se komanda xlsread
- ime promenljive=xlsread('ime excelfajla')
- Ako se Excel fajl iz koga importujemo sastoji od više strana, komandom xlsread učitavamo samo prvu stranu!

Ako želimo da učitamo određenu stranu (sheet):

- ime\_promenljive=xlsread('ime\_excelfajla', 'broj strane ') ili
- ime\_promenljive=xlsread('ime\_excelfajla', 'broj strane ', ' opseg')
- Zadatak:
- Učitati iz matrice Matrica3.xlsx iz fajla Cas5 treću i četvrtu vrstu od 40. do 60. kolone. Koristiti help xlsread.

>> xlsread('Matrica3.xlsx','T3:AM4')

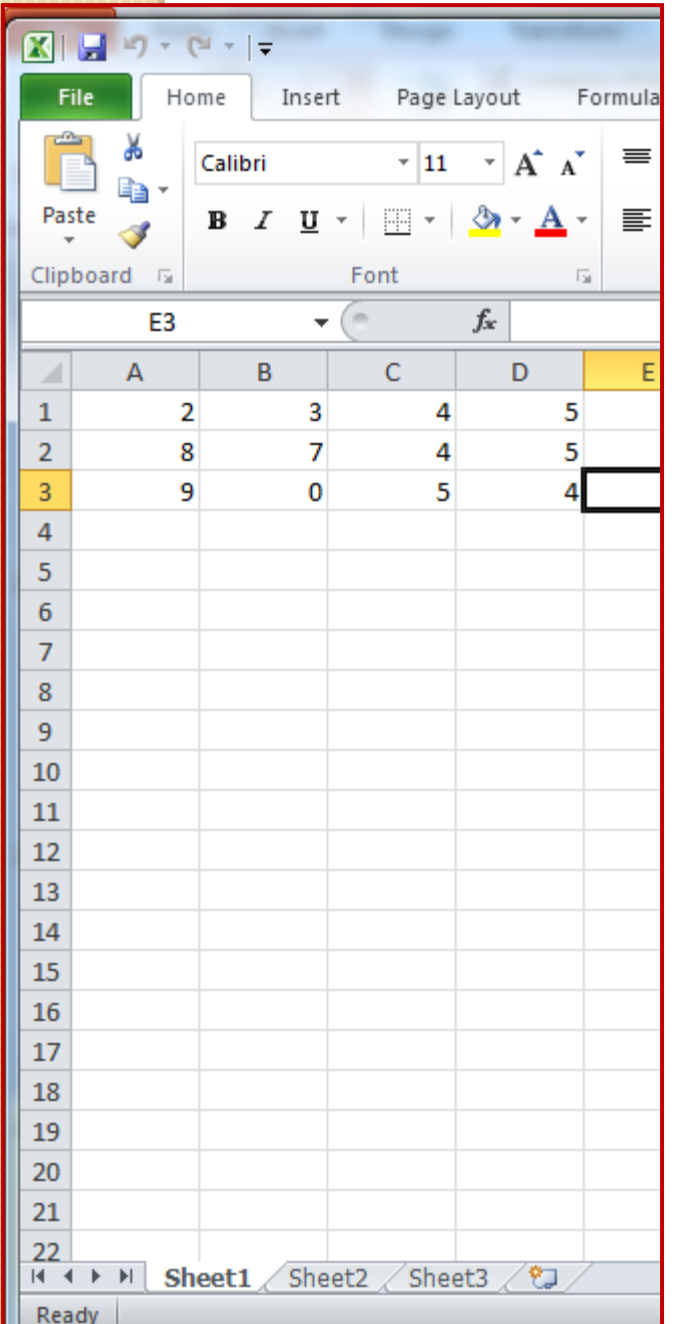

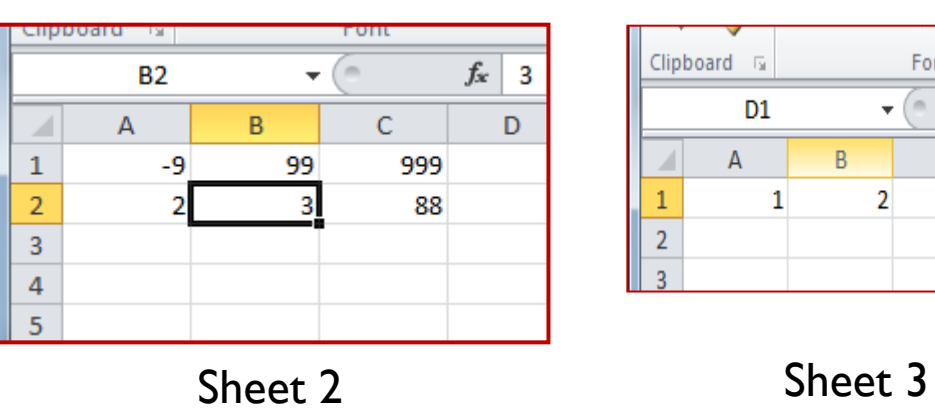

Clipboard & Font  $\mathbf{v}$  (m)  $D1$  $f_x$  $\overline{\mathsf{B}}$  $\mathsf C$  $A$  $\overline{A}$  $\mathbf{1}$  $\overline{2}$  $\,1\,$ o  $\begin{array}{c|c}\n\hline\n2 \\
\hline\n3\n\end{array}$ 

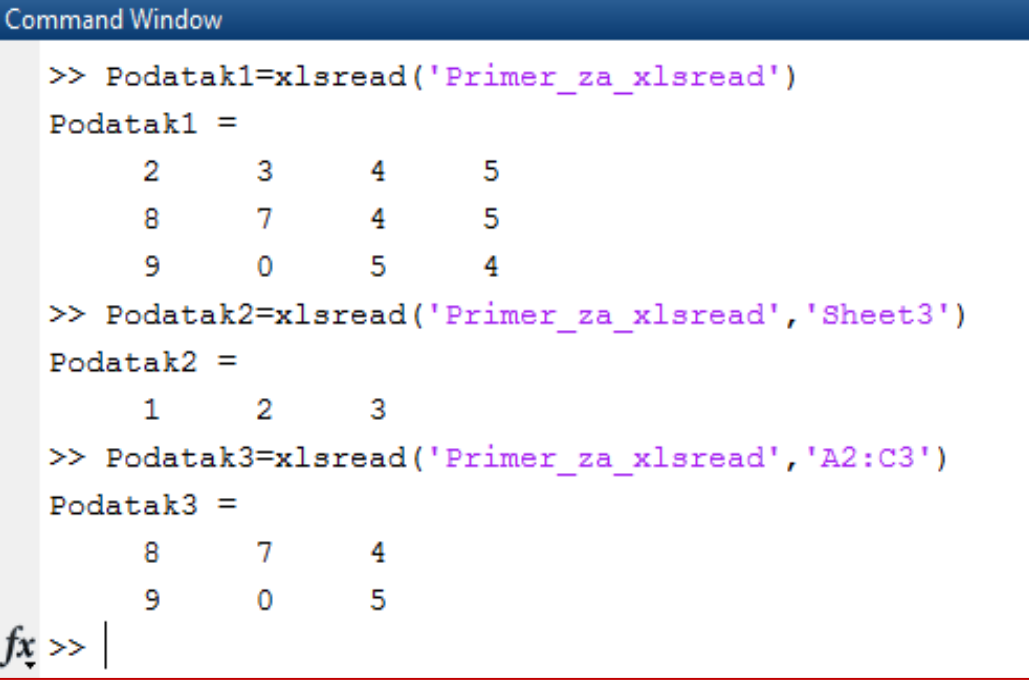

# Komanda xlswrite

- Za eksportovanje (izvoz) podataka iz matlaba koristi se komanda xlswrite
- Sintaksa xlswrite('ime\_fajla', ime\_promenljive), gde je 'ime fajla' ime Excel fajla u koji izvozimo podatke i koji mora biti u trenutno aktivnom direktorijumu, ukoliko ne postoji takav Excel fajl biće automatski kreiran, dok je ime\_promenljive ime promenljive u matlab-u čiji sadržaj izvozimo.
- Mogu se po potrebi dodati podaci 'broj strane ' i 'opseg' kao i kod komande xlsread
- Zgodno je koristiti i Import Wizard!

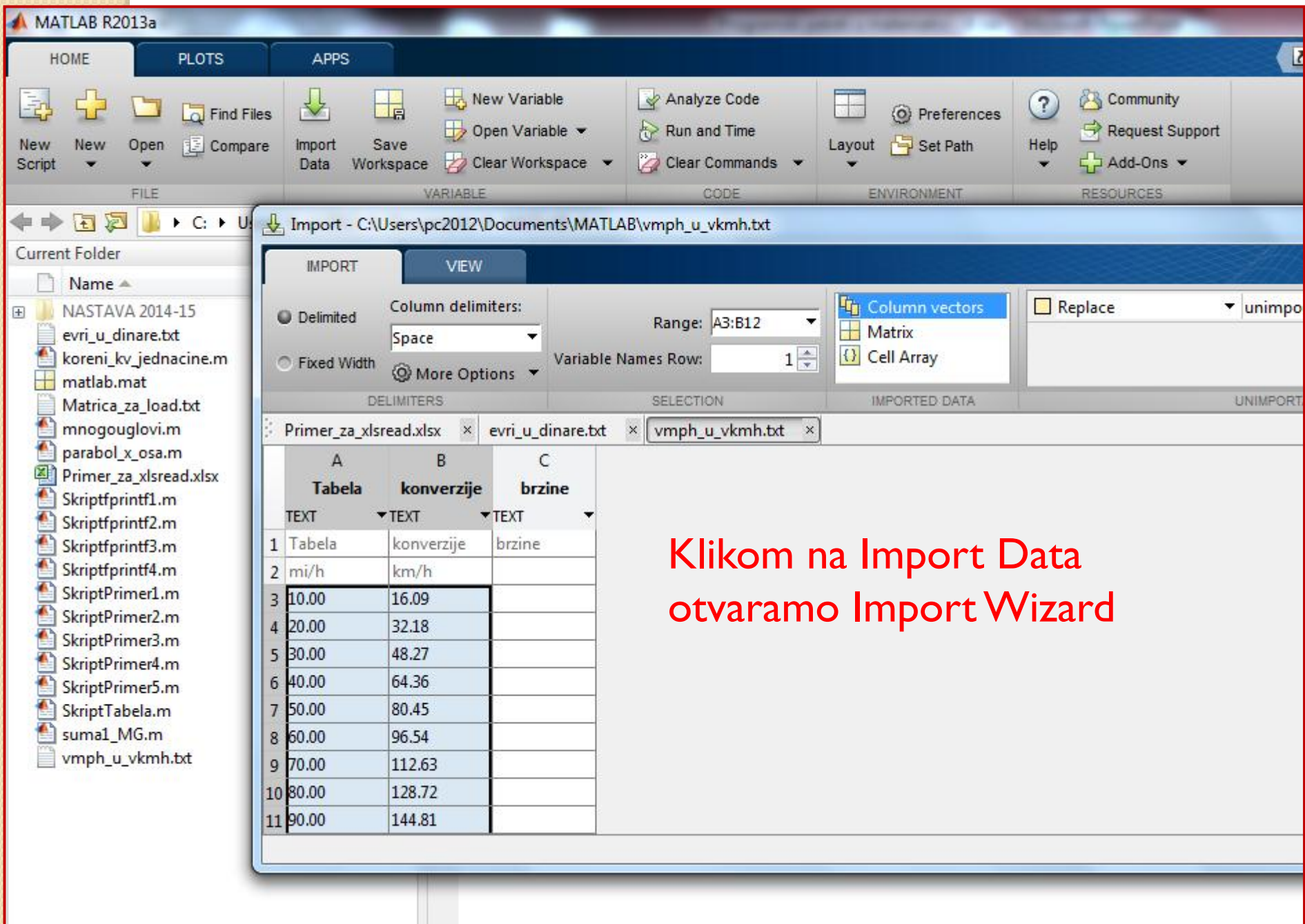

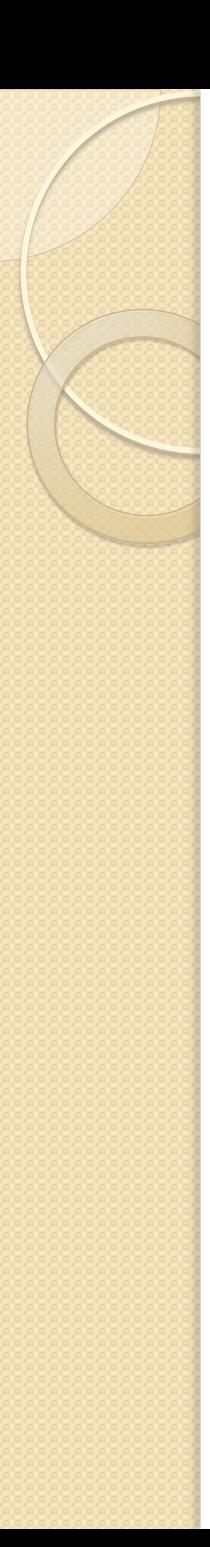

## Zadatak

 U skriptu učitati matrice Matrica1.txt i Matrica2.xlsx iz foldera Cas5 i sačuvati ih kao A i B. Zatim od matrica A i B napraviti matricu C čiji elementi se izračuvavaju kao  $a_{ij}$ 

$$
c_{ij} = \sin(a_{ij} + 3b_{ij}) \cdot \frac{a_{ij}}{b_{ij}}
$$

Na kraju matricu C upisati u excel dokument Rezultat.xlsx

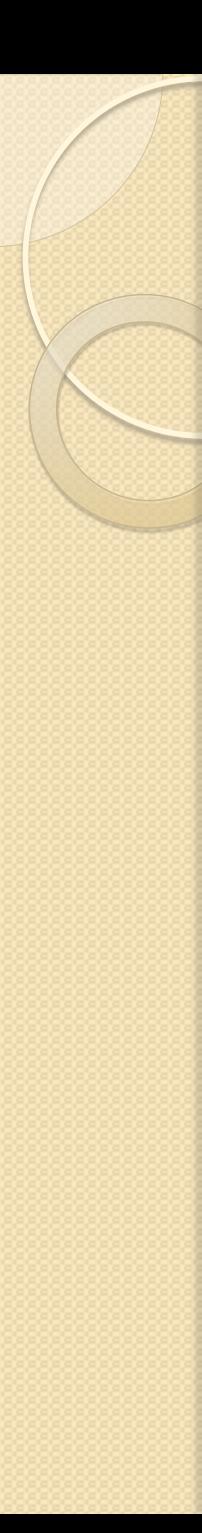

## Domaći

 Napisati skript koji izračunava stanje na štednom računu na kraju svake godine, u prvih 10 godina. Početni ulog iznosi 1000 USD, a kamatna stopa 4,5% godišnje. Rezultate prikazati tabelarno u excelu. Za početni ulog A i kamatnu stopu r, stanje B na računu nakon n godina iznosi

$$
B = A \left( 1 + \frac{r}{100} \right)^n
$$

## Rešiti sledeći problem koristeći odgovarajući matlab skript:

- Cev oblika torusa ima zapreminu 8000 kubnih metara. Zapremina cevi V i njena površina S date su formulama
- $\bullet$   $V =$ 1 4  $\pi^2(a+b)(b-a)^2$ ,  $S = \pi^2(b^2$  $a^2$ ), gde je a unutrašnji, a b spoljašnji poluprečnik cevi. Ako je a=Kb, odrediti S, a i b za K=0.2, 0.3, 0.4, 0.6 i 0.7. Prikazati rezultate u excel tabeli.